## VMS Error Log Utility Manual

Order Number: AA—LA37A—TE

#### April 1988

The Error Log Utility selectively reports the contents of an error log file.

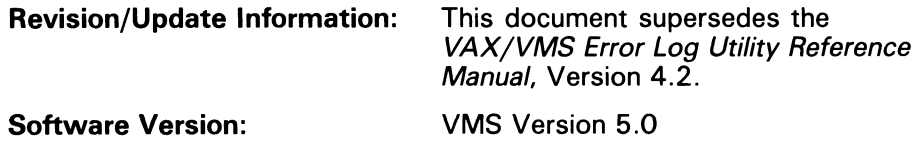

digital equipment corporation maynard, massachusetts

#### April 1988

The information in this document is subject to change without notice and should not be construed as a commitment by Digital Equipment Corporation. Digital Equipment Corporation assumes no responsibility for any errors that may appear in this document.

The software described in this document is furnished under a license and may be used or copied only in accordance with the terms of such license.

No responsibility is assumed for the use or reliability of software on equipment that is not supplied by Digital Equipment Corporation or its affiliated companies.

Copyright ©1988 by Digital Equipment Corporation

All Rights Reserved. Printed in U.S.A.

The postpaid READER'S COMMENTS form on the last page of this document requests the user's critical evaluation to assist in preparing future documentation.

The following are trademarks of Digital Equipment Corporation:

DEC DEC/CMS DEC/MMS **DECnet** DECsystem-10 DECSYSTEM-20 **DECUS DECwriter** DIBOL EduSystem IAS **MASSBUS** PDP PDT RSTS RSX

UNIBUS VAX VAXcluster VMS VT

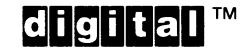

ZK4542

#### HOW TO ORDER ADDITIONAL DOCUMENTATION DIRECT MAIL ORDERS

#### **USA & PUERTO RICO<sup>\*</sup>**

#### CANADA

#### INTERNATIONAL

Digital Equipment Corporation P.O. Box CS2008 Nashua, New Hampshire 03061

Digital Equipment of Canada Ltd. 100 Herzberg Road Kanata, Ontario K2K 2A6 Attn: Direct Order Desk

Digital Equipment Corporation PSG Business Manager c/o Digital's local subsidiary or approved distributor

In Continental USA and Puerto Rico call 800-258-1710.

In New Hampshire, Alaska, and Hawaii call 603-884-6660.

In Canada call 800-267-6215.

Any prepaid order from Puerto Rico must be placed with the local Digital subsidiary (809-754-7575). Internal orders should be placed through the Software Distribution Center (SDC), Digital Equipment Corporation, Westminster, Massachusetts 01473.

#### Production Note

This book was produced with the VAX DOCUMENT electronic publishing system, a software tool developed and sold by DIGITAL. In this system, writers use an ASCII text editor to create source files containing text and English-like code; this code labels the structural elements of the document, such as chapters, paragraphs, and tables. The VAX DOCUMENT software, which runs on the VMS operating system, interprets the code to format the text, generate a table of contents and index, and paginate the entire document. Writers can print the document on the terminal or line printer, or they can use DIGITAL-supported devices, such as the LN03 laser printer and PostScript<sup>®</sup> printers (PrintServer 40 or LN03R ScriptPrinter), to produce a typeset-quality copy containing integrated graphics.

<sup>&</sup>lt;sup>®</sup> PostScript is a trademark of Adobe Systems, Inc.

 $\overline{\phantom{a}}$ 

## **Contents**

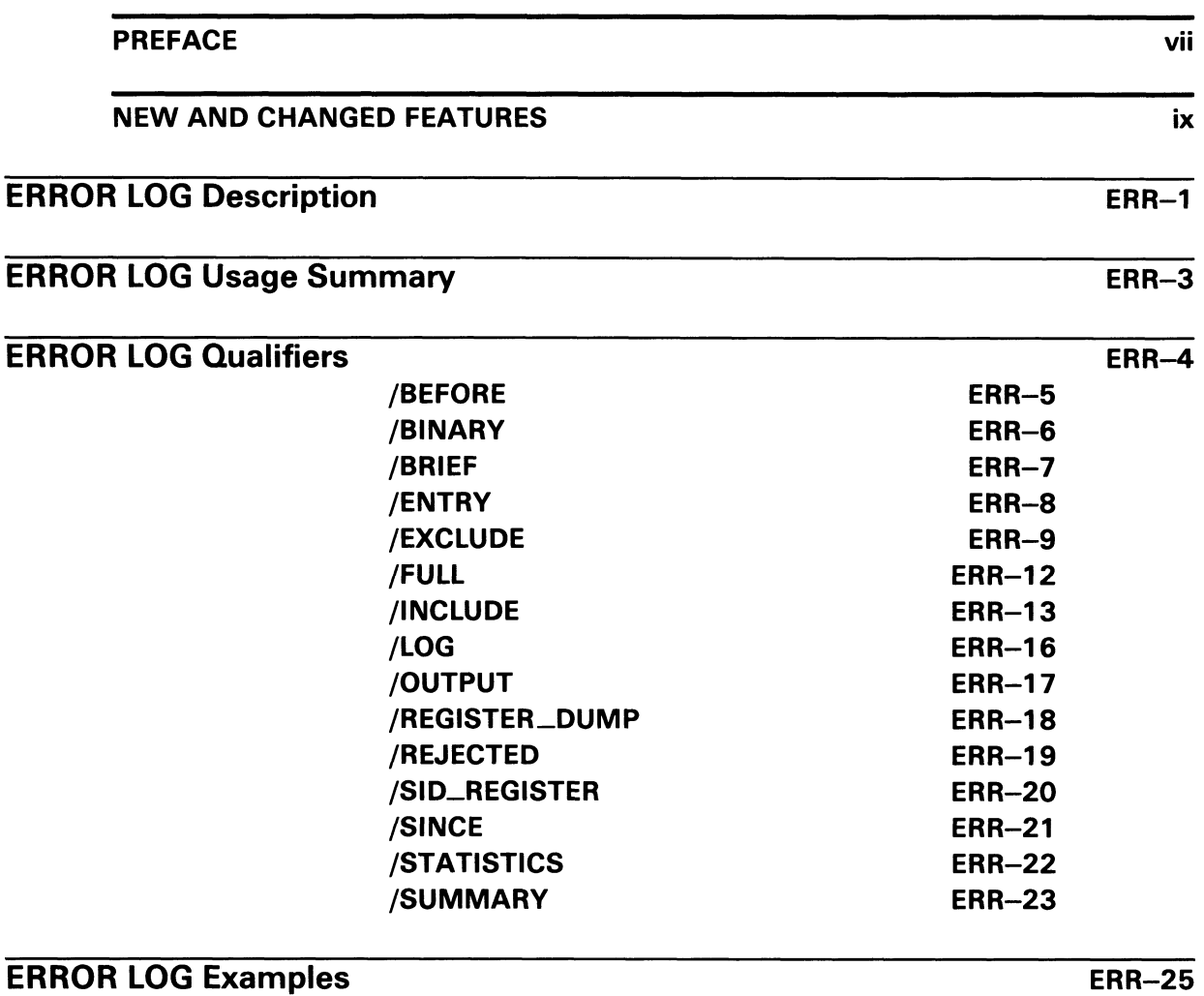

**INDEX** 

J  $\hat{\mathbf{U}}$ 

## Preface

#### Intended Audience

The Error Log Utility (ERROR LOG) is intended for use as a system management and maintenance tool to determine the source, frequency, and type of recurrent system and device errors.

#### Document Structure

This document consists of the following four sections:

- Description-Provides a full description of the Error Log Utility.
- Usage Summary-Outlines the following ERROR LOG information:
	- -Invoking the utility
	- -Exiting from the utility
	- -Directing output
	- -Restrictions or privileges required
- Qualifiers Describes ERROR LOG qualifiers, including format, parameters, and examples.
- Examples—Provides additional ERROR LOG examples.

#### Associated Documents

The following manuals offer additional information:

- Guide to Using VMS Command Procedures
- VMS DCL Dictionary
- Guide to Maintaining a VMS System
- VMS System Messages and Recovery Procedures Reference Manual

### **Conventions**

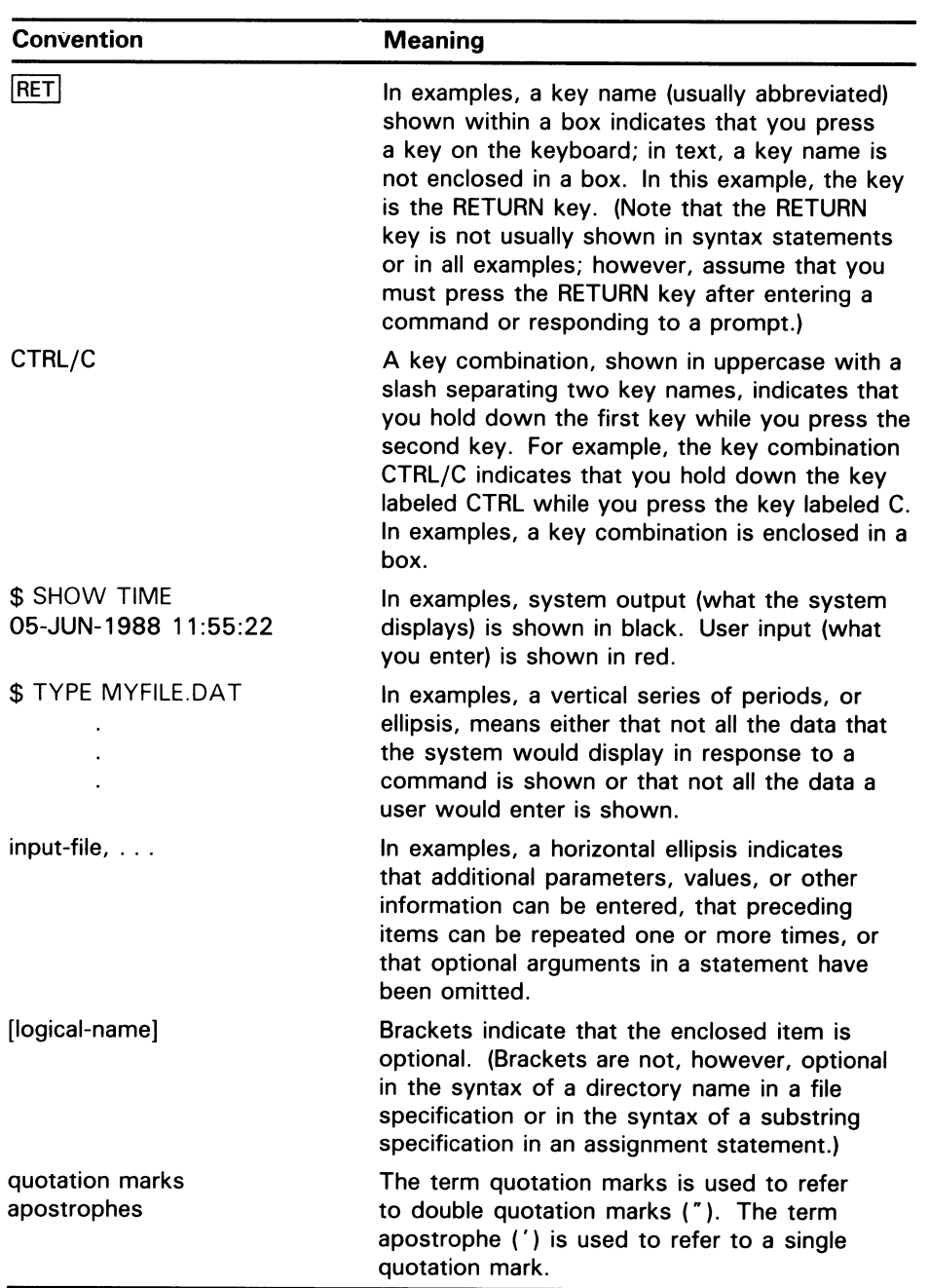

## New and Changed Features

 $\bigcap$ 

This section summarizes the main technical changes in the Error Log Utility (ERROR LOG) since Version 4.0.

The Examples section contains the following new examples of error log reports:

- Summary reports generated with the /SUMMARY qualifier using the DEVICE, ENTRY, HISTOGRAM, MEMORY, and VOLUME keywords
- A brief report generated with the /BRIEF qualifier

## ERROR LOG Description

The Error Log Utility (ERROR LOG) is a system management tool that selectively reports the contents of one or more error Iog files.

ERROR LOG supports most VMS-supported hardware, such as disks, tapes, CPUs, and memories, but not all communications devices (for example, the DEQNA). Some synchronous communications devices are supported.

The VMS system automatically writes messages to the latest version of an error log file named SYS\$ERRORLOG:ERRLOG.SYS as the following events occur:

- Errors---Device errors, device timeouts, machine checks, bus errors, memory errors (hard or soft error correcting code (ECC) errors), asynchronous write errors, undefined interrupts, and bugchecks
- Volume changes—Volume mounts and dismounts
- System events—Cold start-ups, warm start-ups, system failure (crash) start-ups, messages from the Send Message to Error Logger (\$SNDERR) system service, and time stamps

ERROR LOG processes error log entries by selection to produce the following six forms of optional output:

- Full report of selected entries, which is the default
- Brief report of selected entries
- Summary report of selected entries
- Register dump report of selected device entries
- Binary copy of selected entries
- Binary copy of rejected entries

These forms of output can be directed to a terminal for display or to a disk or magnetic tape file with the /OUTPUT qualifier. By default, the output is directed to the SYS\$OUTPUT device. The report formats can be changed by specifying /FULL, /BRIEF, /SUMMARY, /REGISTER\_DUMP, /REJECTED, or /BINARY.

Error log entries are processed by selection for the interval specified by the /SINCE, /BEFORE, or /ENTRY qualifiers. Use of the selection qualifiers /INCLUDE and /EXCLUDE form a filter that is used to determine which error log entries are selected or rejected.

ERROR LOG reports are 72 columns wide, so they can be displayed at the terminal. These reports are primarily intended for use by DIGITAL Field Service personnel to identify hardware problems. System managers may find error log reports useful in identifying recurrent system failures that require outside attention.

ERROR LOG issues error messages for inconsistent error log entries. The VMS System Messages and Recovery Procedures Reference Manual lists these messages and provides explanations and suggested user actions.

## ERROR LOG Description

By default, when an unknown (to ERROR LOG) device, CPU, or error log entry is encountered by ANALYZE/ERROR\_LOG, the utility produces the entry in hexadecimal longword format. (See the Unknown Entries Example in the Examples section). Exclude these entries from the report by specifying /EXCLUDE=UNKNOWN\_ENTRIES in the command line.

See the Guide to Maintaining a VMS System for additional details about using error logs.

The Examples section shows the format of a typical error log report.

## ERROR LOG Usage Summary

The Error Log Utility (ERROR LOG) selectively reports the contents of an error log file.

#### FORMAT ANALYZE/ERROR\_LOG [/qualifier(s)] [file-spec[,...]]

#### PARAMETERS /*qualifier(s)*

The function to be performed by the ANALYZE/ERROR\_LOG command.

#### file-spec,...]

Specifies one or more files that contain binary error information to be interpreted for the error log report. You can include wildcard characters in the file specification. If you omit the file specification, the default file is SYS\$ERRORLOG:ERRLOG.SYS (see the Guide to Maintaining a VMS System for information on maintaining this file).

See the VMS DCL Concepts Manual for details on file specifications.

**usage summary** To invoke ERROR LOG, enter the following DCL command:

ANALYZE/ERROR\_LOG [/qualifier(s)] [file-spec][,...]

ERROR LOG does not prompt you. To exit from ERROR LOG, press CTRL/C. You also exit the utility when end-of-file (EOF) is detected. To direct output, use the /OUTPUT, /BINARY, and /REJECTED qualifiers with the ANALYZE/ERROR\_LOG command.

You must have SYSPRV privilege to run ERROR LOG. However, only read access is required to access the file ERRORLOG.SYS. (It is not necessary to rename the file ERRORLOG.SYS to ERRORLOG.OLD before using ERROR LOG.) Do not use the /BINARY qualifier with the /FULL, /BRIEF, /OUTPUT, /REGISTER\_DUMP, or /SUMMARY qualifiers.

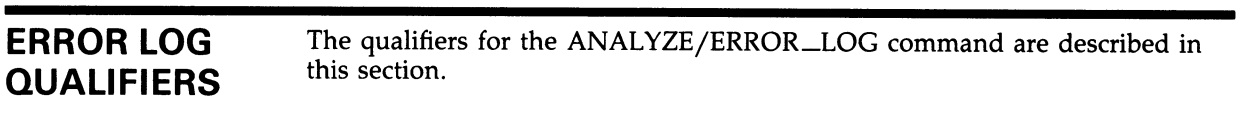

## /BEFORE

Specifies that only those entries dated earlier than the stated date and time are to be selected for the error report.

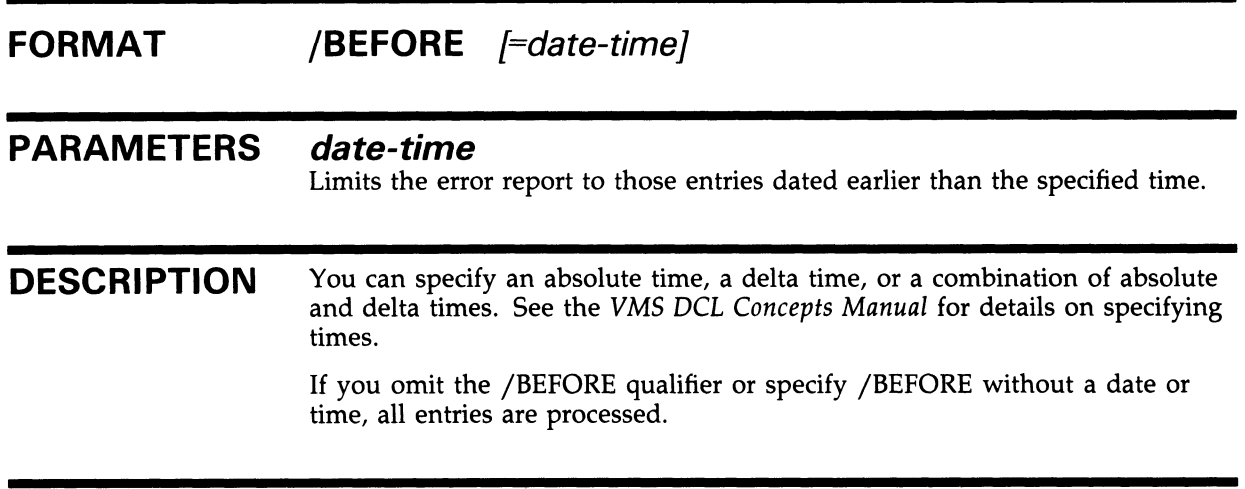

### EXAMPLE

\$ ANALYZE/ERROR\_LOG/BEFORE=31-DEC-1988:10:00 ERRLOG.OLD;5

In this example, the error log report generated for ERRLOG.OLD;5 contains entries that were logged before 10:00 A.M. on December 31, 1988.

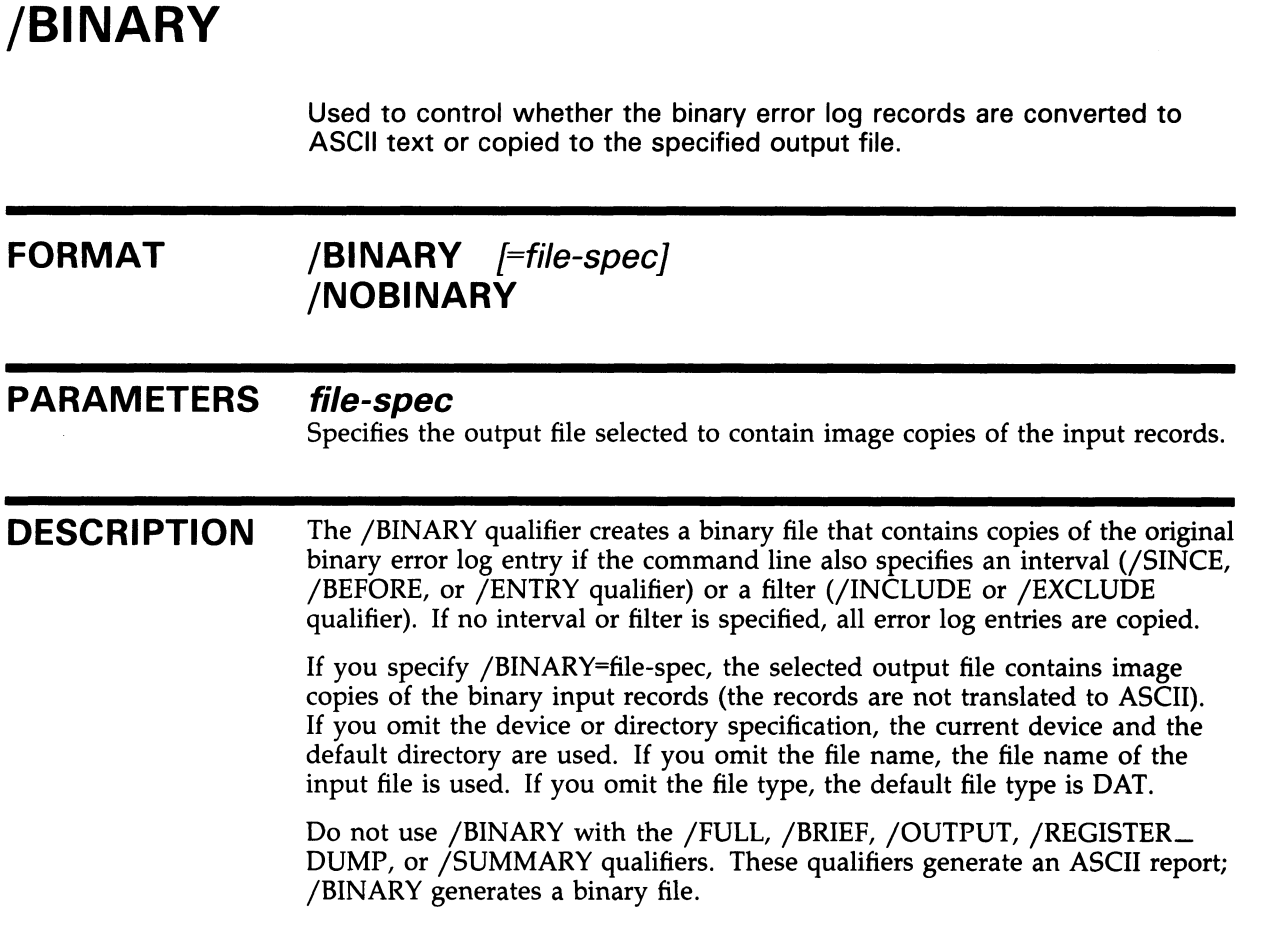

### EXAMPLE

\$ ANALYZE/ERROR\_LOG/INCLUDE=DBA1/BINARY=DBA1\_ERR.DAT ERRLOG.OLD;5

In this example, the output file DBA1\_ERR.DAT contains image copies of the entries that apply to DBA1.

## /BRIEF

Generates a brief report.

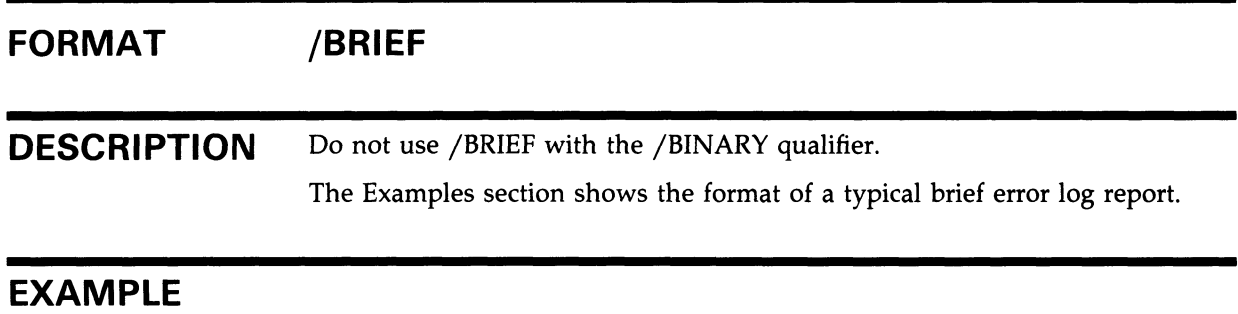

\$ ANALYZE/ERROR\_LOG/BRIEF ERRLOG.OLD;97

In this example, the error log report generated from ERRLOG.OLD;97 contains minimal information.

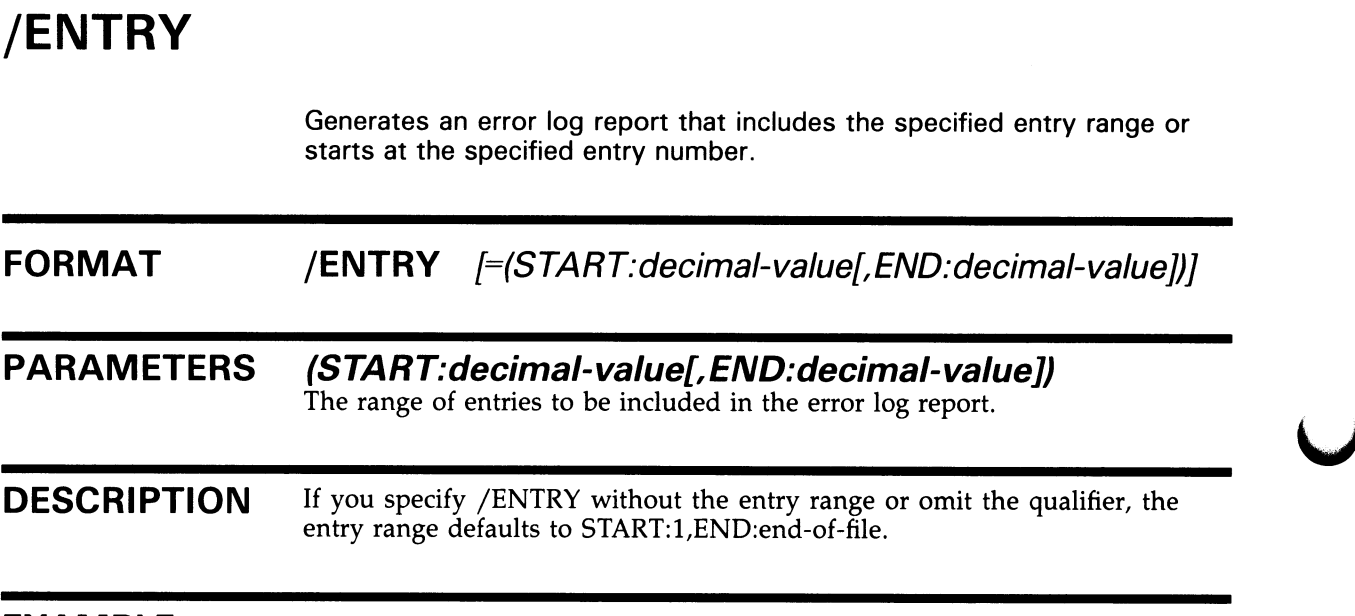

#### EXAMPLE

\$ ANALYZE/ERROR\_L,OG/ENTRY=(START:I,END: 18) ERRLOG.SYS

In this example, the entry range for the error log report generated from file ERRLOG.SYS is limited to entry numbers 1 through 18.

## /EXCLUDE

Excludes errors generated by the specified device and error log entry type from the error log report.

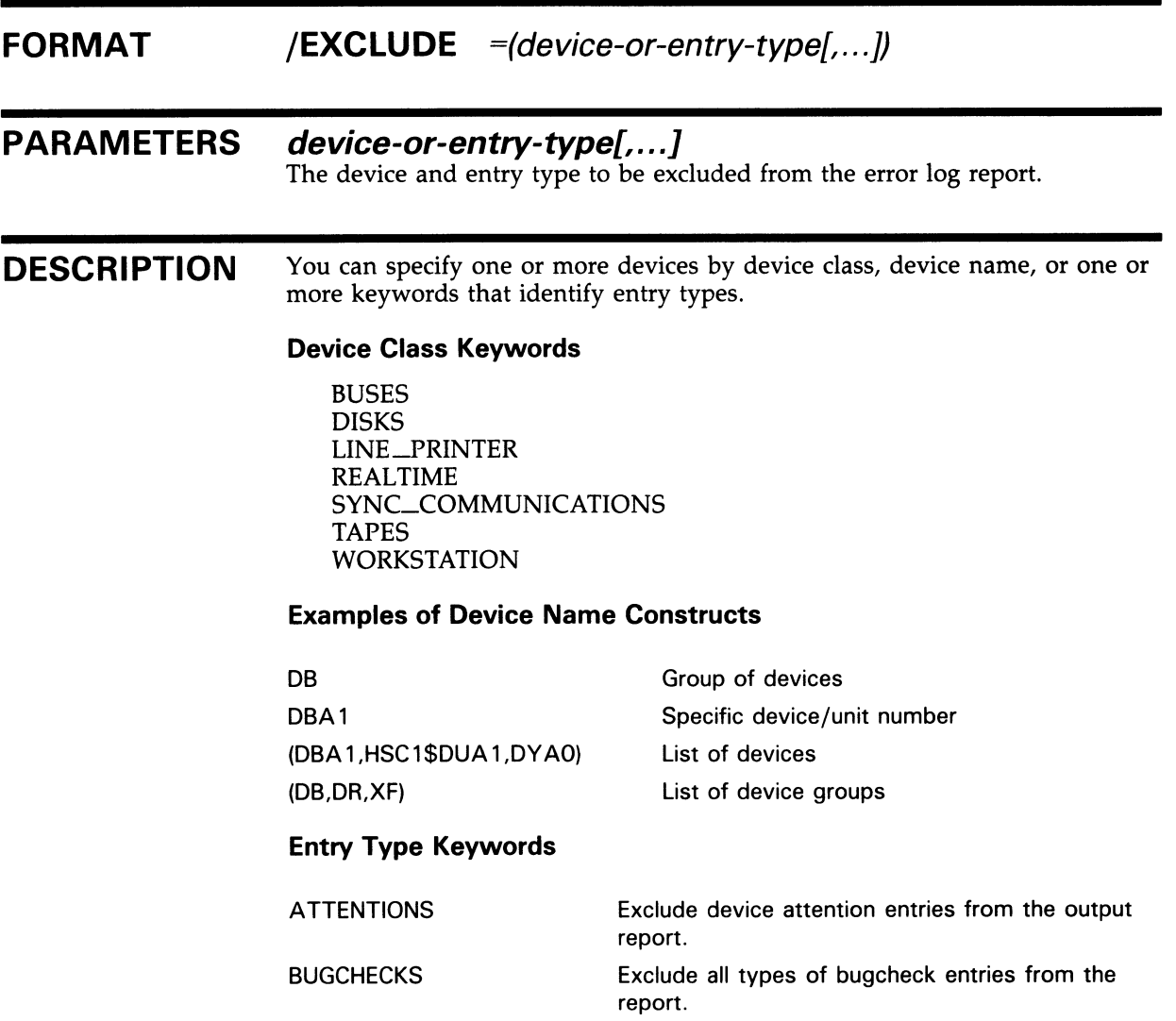

## ERROR LOG /EXCLUDE

CONTROL \_ENTRIES Exclude control entries from the report. Control entries include the following entry types:

- System power-fail restarts
- Time stamps
- System startups
- \$SNDERR messages (system service to send messages to error log)
- Operator messages
- Network messages
- ERRLOG.SYS created

CPU\_ENTRIES Exclude CPU-related entries from the report. CPU entries include the following entry types:

- SBI alerts/faults
- Undefined interrupts
- MBA/UBA adapter errors
- Asynchronous write errors
- UBA errors

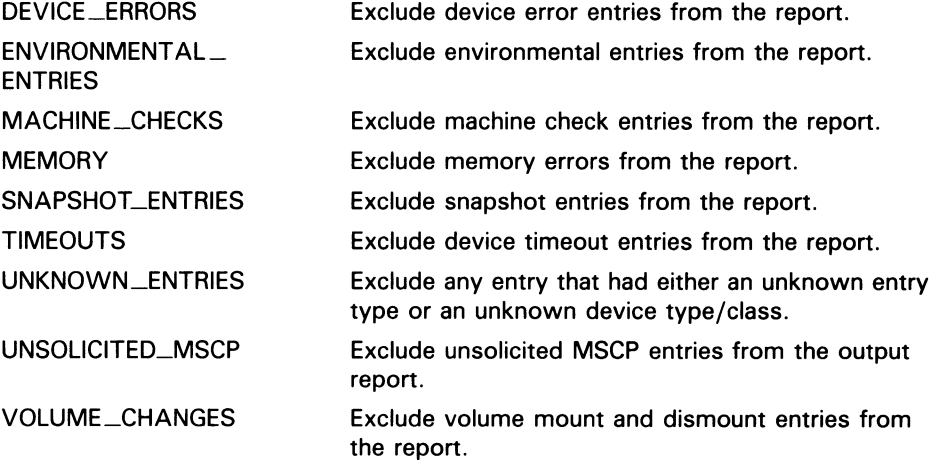

Unless you specify the UNKNOWN ENTRIES keyword to explicitly exclude from a report any entries from unsupported (unknown) devices, any unknown device is reported.

Any known information for the entry is translated; the remaining information is output in hexadecimal longwords.

If you specify a device class keyword or a device name construct with both the /INCLUDE and /EXCLUDE qualifiers, the /INCLUDE qualifier takes precedence.

The BUSES keyword also excludes error log entries for the BI bus. The DEVICE \_ERRORS keyword also excludes entries for the BI adapter.

## EXAMPLES

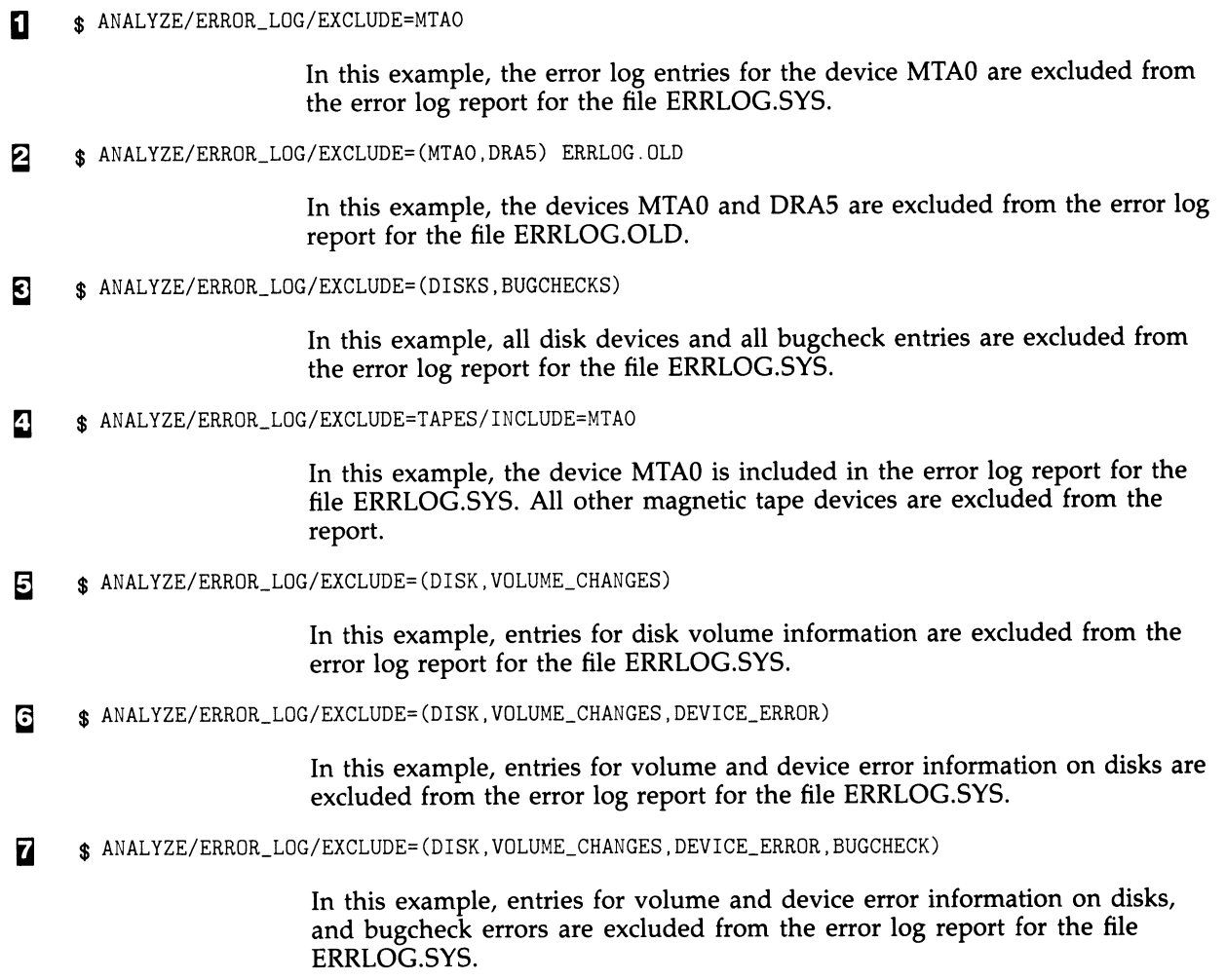

## /FULL

Generates a full report, which provides all available information for an error log entry. This is the default report format.

### FORMAT /[NO]FULL

DESCRIPTION Do not use /FULL with the /BINARY qualifier.

#### EXAMPLES

0 \$ ANALYZE/ERROR\_LOG/FULL ERRLOG.OLD;72

The command in this example produces a full report.

0 \$ ANALYZE/ERROR\_LOG ERRLOG.OLD;72

> The command in this example produces a full report. The default report type is /FULL; it is not necessary to specify it in the command line.

## /INCLUDE

Includes errors generated by the specified device and error log entry type in the error log report.

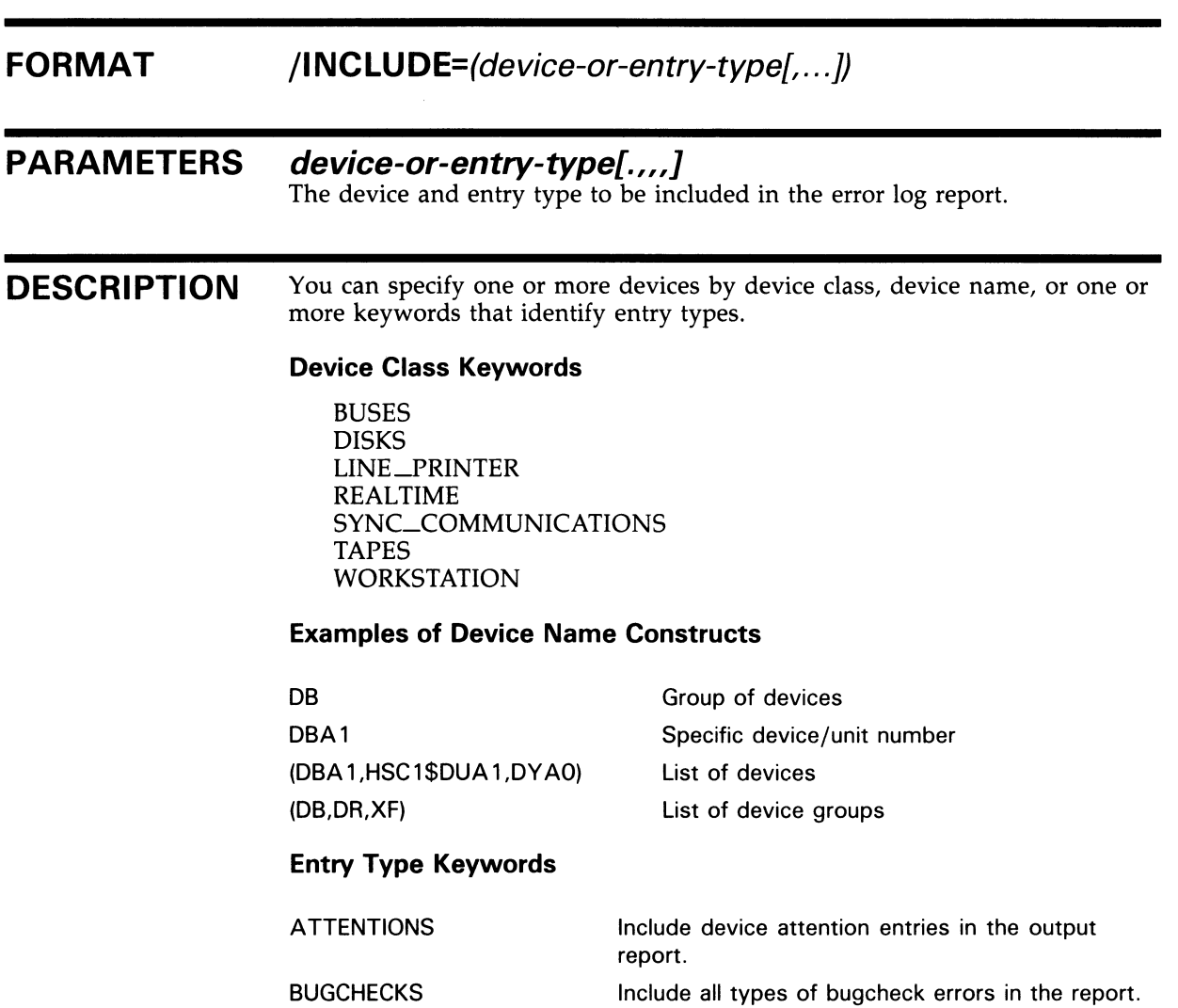

## ERROR LOG /INCLUDE

CONTROL \_ENTRIES Include control entries in the report. Control entries include the following entry types:

- System power-fail restarts
- Time stamps
- System startups
- \$SNDERR messages (system service to send messages to error log)
- Operator messages
- Network messages
- ERRLOG.SYS created

CPU\_ENTRIES Include CPU-related entries in the report. CPU entries include the following entry types:

- SBI alerts/faults
- Undefined interrupts
- MBA/UBA adapter errors
- Asynchronous write errors
- UBA errors

DEVICE\_ERRORS Include device errors in the report. ENVIRONMENTAL \_\_\_\_\_\_\_\_\_\_\_ Include environmental entries in the report. ENTRIES MACHINE\_CHECKS Include machine check errors in the report. SNAPSHOT\_ENTRIES lnclude snapshot entries in the report. MEMORY **Include memory errors in the report.** TIMEOUTS Include device timeout errors in the report. UNKNOWN\_ENTRIES lnclude any entry that had either an unknown entry type or an unknown device type/class. UNSOLICITED\_MSCP Include unsolicited MSCP entries in the output report. VOLUME\_CHANGES Include volume mount and dismount entries in the report.

Use the UNKNOWN \_ENTRIES keyword to obtain a report that contains the contents of the device registers logged by unsupported devices.

Any known information for the entry is translated; the remaining information is output in hexadecimal longwords.

If you specify a device class keyword or a device name construct with both the /INCLUDE and /EXCLUDE qualifiers, the /INCLUDE qualifier takes precedence.

The BUSES keyword also includes error log entries for the BI bus. The DEVICE—ERRORS keyword also includes entries for the BI adapter.

## EXAMPLES

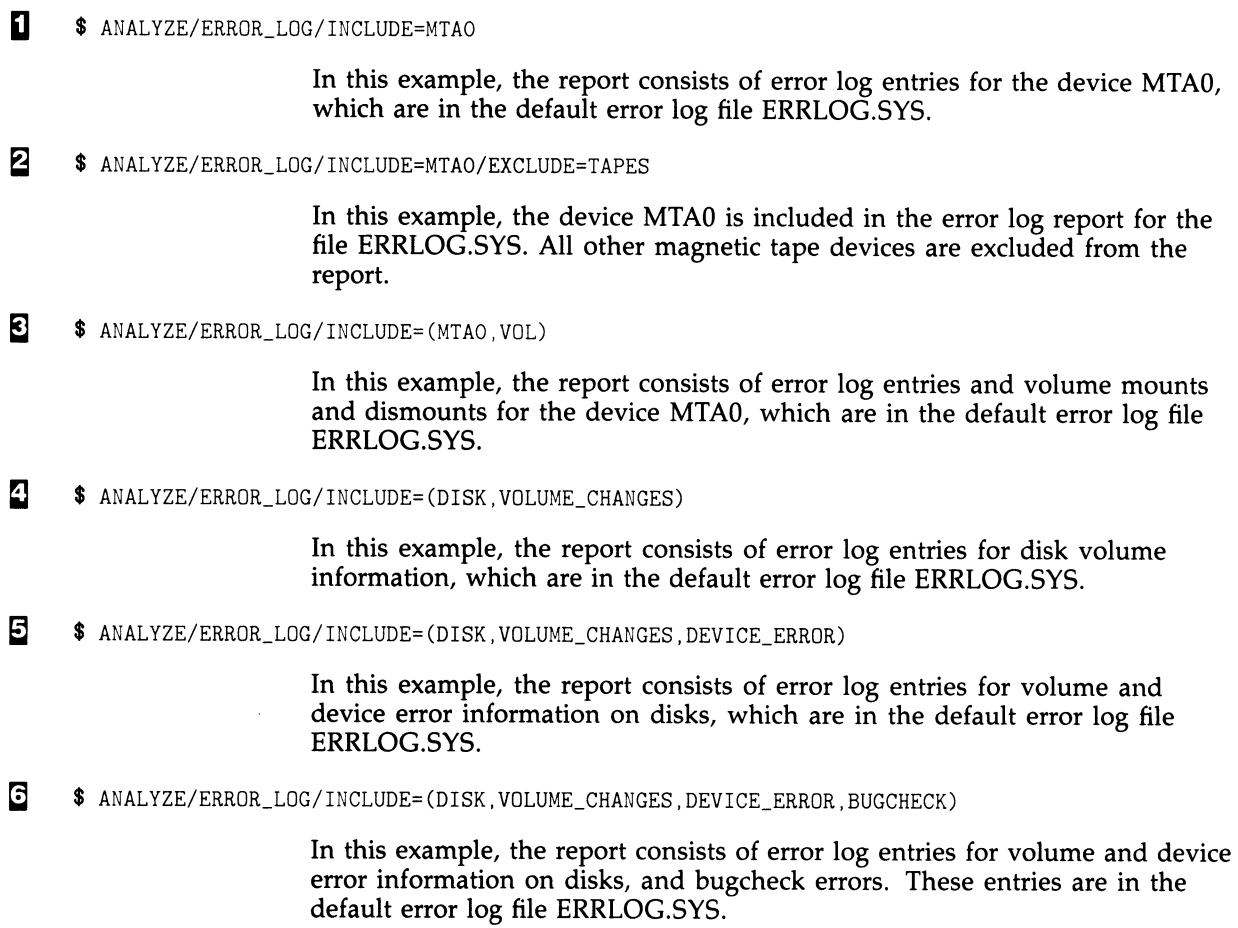

### ERROR LOG /LOG

## /LOG

Controls whether informational messages that specify the number of entries selected and rejected for each input file are sent to SYS\$OUTPUT. By default, these messages are not displayed.

### FORMAT /[NO]LOG

#### EXAMPLE

\$ ANALYZE/ERROR\_LOG/LOG ERRLOG.OLD;5

In this example, informational messages generated about ERRLOG.OLD;5 are sent to SYS\$OUTPUT.

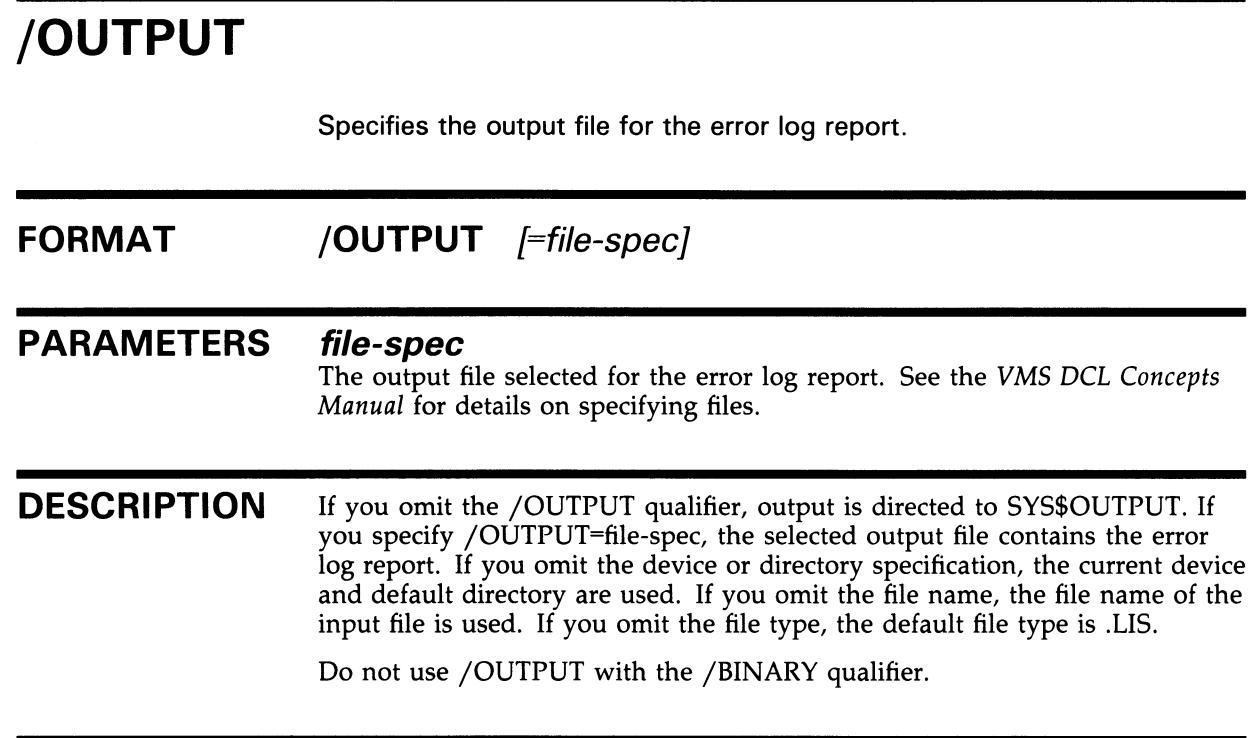

### EXAMPLE

\$ ANALYZE/ERROR\_LOG/OUTPUT=ERROR\_LOG.LIS ERRLOG.OLD;72

In this example, the ouput file ERROR\_LOG.LIS contains entries generated from ERRLOG.OLD;72.

## /REGISTER\_DUMP

Used in conjunction with the /INCLUDE qualifier to generate, in a hexadecimal longword format, a report that consists of device register information.

#### FORMAT /REGISTER\_DUMP

#### **DESCRIPTION** Use the /REGISTER\_DUMP qualifier to get a report that lists the hexadecimal contents of the device registers for the device specified by the /INCLUDE qualifier. The /INCLUDE qualifier must be used with the /REGISTER\_DUMP qualifier.

/REGISTER\_DUMP reports register contents for memory, device error, and device timeout entries. There is no translation of any of the device register information.

Do not use /REGISTER\_DUMP with the /BINARY qualifier.

#### EXAMPLE

\$ ANALYZE/ERROR\_\_LOG/INCLUDE=DB/REGISTER\_DUMP ERRLOG.OLD;72

In this example, the output is in the format of a REGISTER\_DUMP report containing entries that apply only to the DB device.

## /REJECTED

Allows you to specify the name of a file that will contain binary records for rejected entries.

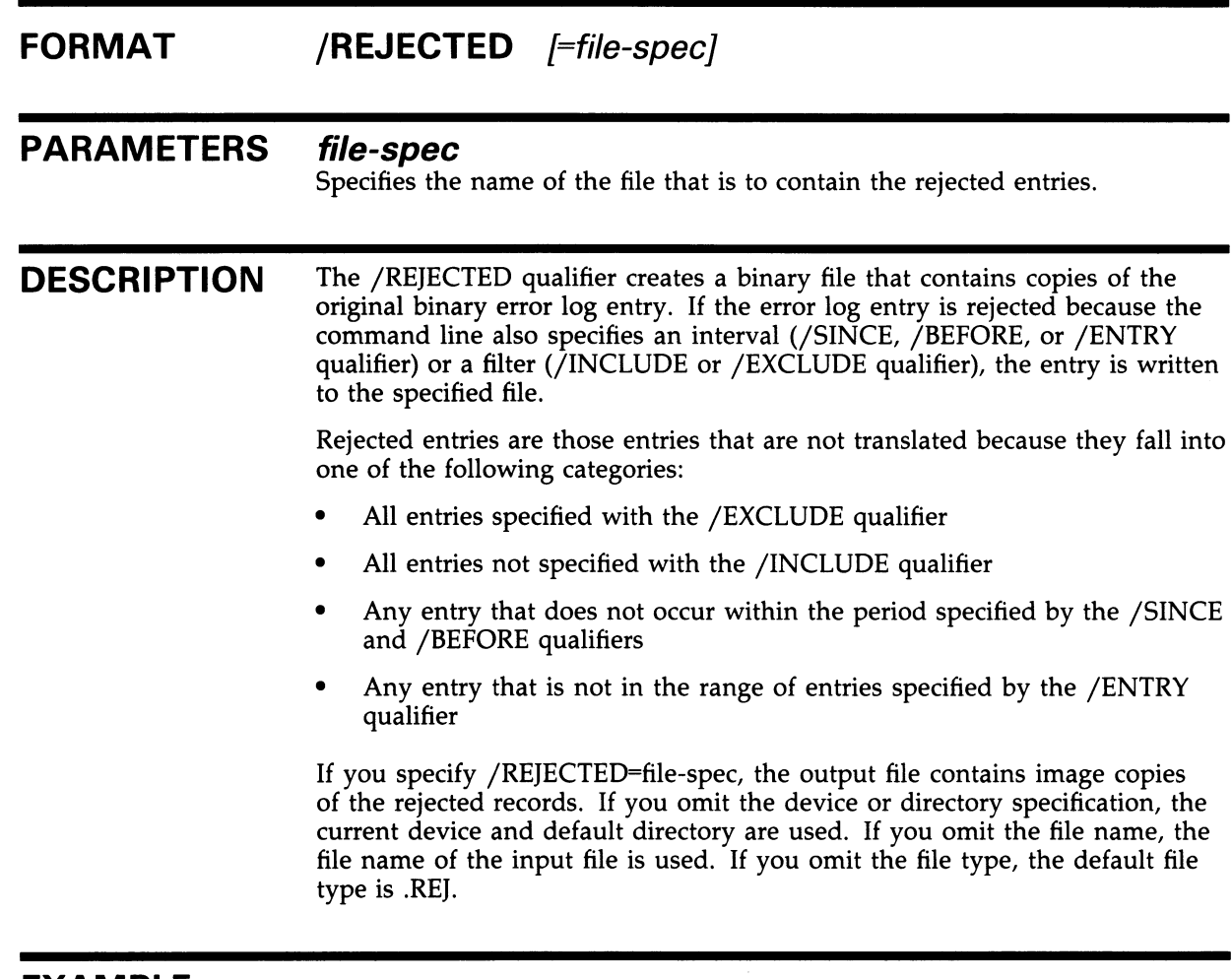

#### EXAMPLE

\$ ANALYZE/ERROR\_LOG/INCLUDE=MTAO/REJECTED=REAL\_ERRS.DAT ERRLOG.OLD;5

In this example, the output file REAL \_ERRS.DAT contains image copies of all entries from ERRLOG.OLD;S, with the exception of those entries that apply to the MTAO device.

## /SID\_REGISTER

Generates a report consisting of error log entries that occurred on the specified CPU.

#### FORMAT /SID\_REGISTER  $F$ %Xhexadecimal-value]

#### PARAMETERS %Xhexadecimal-value

Specifies the value obtained from the system ID register. Use the \$GETSYI system service to obtain this value, which is unique to each system. The VMS System Services Reference Manual describes the \$GETSYI system service.

#### EXAMPLE

\$ ANALYZE/ERROR\_\_LOG/SID\_REGISTER=%X02006148 ERRLOG.OLD;72

In this example, the output consists of only those entries that were logged for the system with the system ID of 02006148 (hexadecimal).

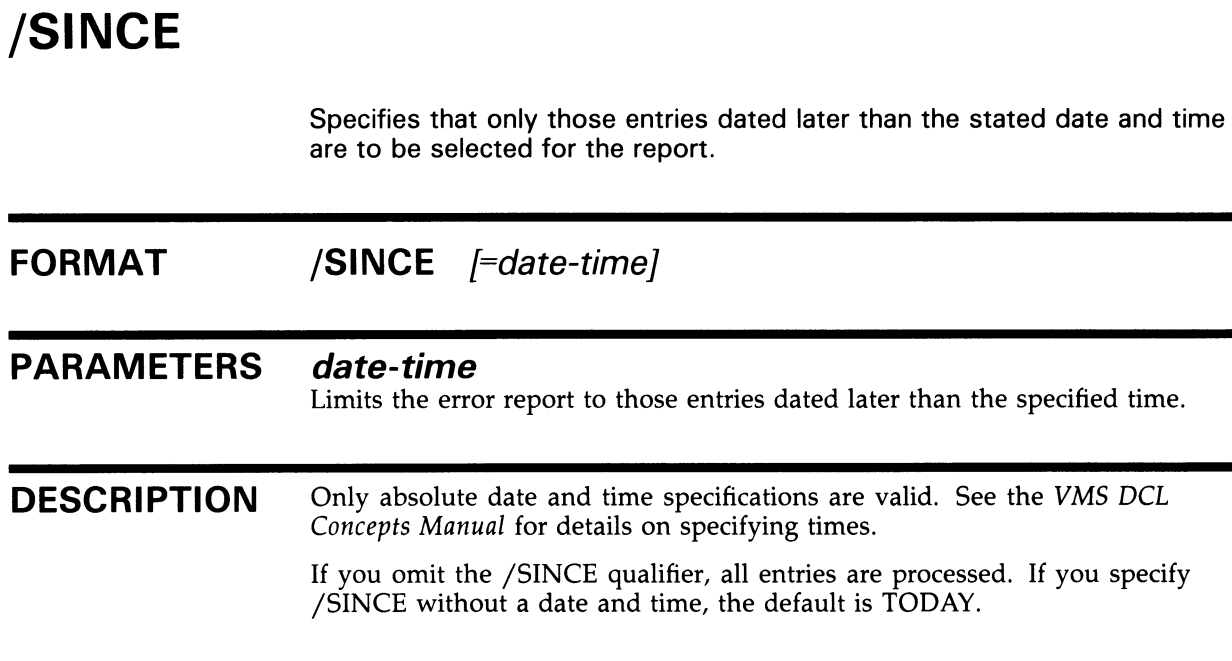

### EXAMPLE

\$ ANALYZE/ERROR\_LOG/SINCE=31-DEC-1988:15:00 ERRLOG.OLD;56

In this example, the error log report generated from ERRLOG.OLD;56 contains entries that have been logged since 15:00 on December 31, 1988.

## /STATISTICS

Generates run-time statistical information.

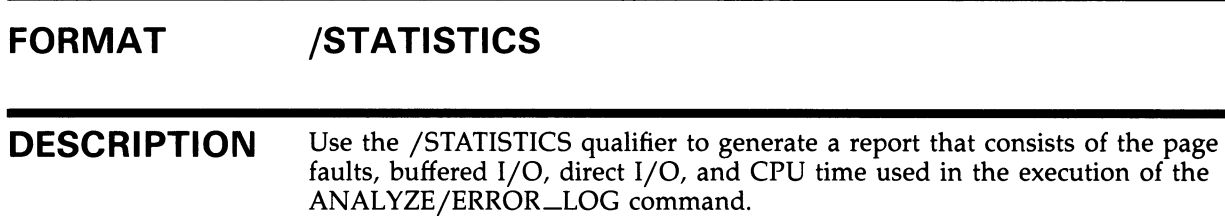

### EXAMPLE

\$ ANALYZE/ERROR\_LOG/STATISTICS ERRLOG.OLD; 4

In this example, the output generated by this command consists of a full report of all entries in ERRLOG.OLD;4 and the run-time statistics for the execution of the command.

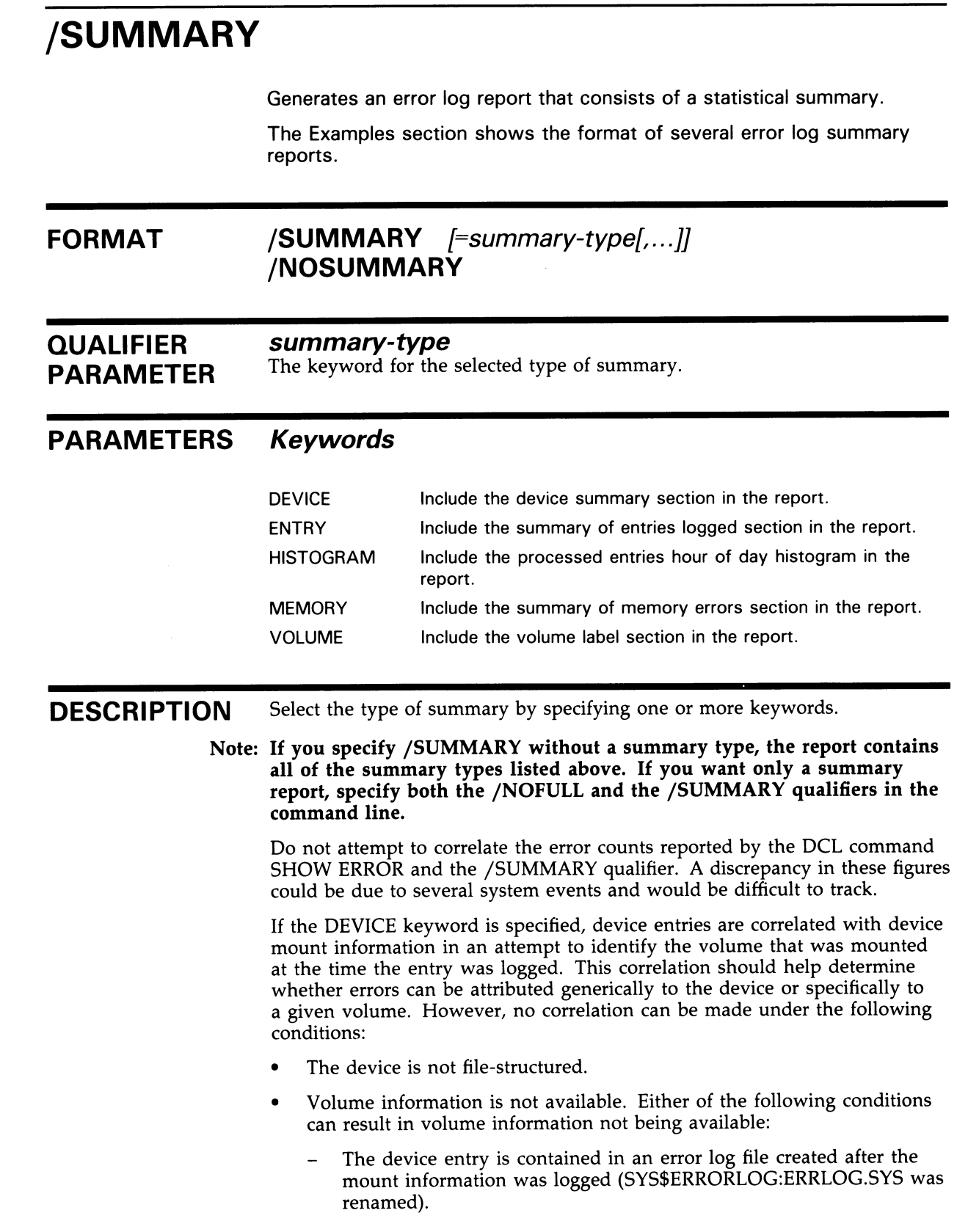

- Volume shadowing is enabled. (Mount information pertains to the virtual device, while device entry information pertains to the physical device.)

In these instances, device entries are charged against a null volume name.

UCB ERROR COUNT and UCB OPERATION COUNT fields reflect the UCB information according to the time of the most recent entry for the given volume.

Do not use the /BINARY qualifier with /SUMMARY.

#### EXAMPLES

 $\blacksquare$  \$ ANALYZE/ERROR\_LOG/SUMMARY ERRLOG.OLD;5

The output generated by the command in this example includes a full report and a summary report of all entries in ERRLOG.OLD;5.

2 \$ ANALYZE/ERROR\_LOG/NOFULL/SUMMARY ERRLOG.OLD;5

> The output generated by the command in this example consists of a summary report of all entries in ERRLOG.OLD;5.

8 \$ ANALYZE/ERROR\_LOG/SUMMARY=(ENTRY,DEVICE)

> The output generated by the command in this example includes the Entry and Device sections of the summary report from the default input file ERRLOG.SYS.

0 \$ ANALYZE/ERROR\_LOG/INCLUDE=DBA4/NOFULL/SUMMARY ERRLOG.OLD;5

> The output generated by the command in this example includes the summary report. The report contains the entries that apply to the DBA4 device: device error, device timeout, and device attention.

#### ERROR LOG EXAMPLES

#### Sample Error Log Report

An error log report entry contains two sections: identification and devicedependent data. The identification section consists of the first four lines and is generated for all reports. The device-dependent data section, which follows the identification section, contains information on the selected error log entries.

The first line of the identification section gives the error entry number. This number can be used to refer to a particular error log entry in an error log file. The second line contains the error sequence number and the system identification value. The error sequence number is a value assigned by the operating system to an error log entry to help determine if error log entries are being lost. This sequence number value is reset to zero only when the system is rebooted. The third and fourth lines of this section specify the type of error log entry being reported, the date and time the entry was made, the processor type and revision level, and the system serial number.

The first line of the device-dependent data section identifies the device or subsystem on which the error occurred. The remainder of this section consists of hardware information, which shows the contents of the device registers, and software information, which shows the contents of the I/O database at the time of the error.

The Guide to Maintaining a VMS System contains additional information on error log reports, including descriptions of error log entries. These descriptions specify the action recommended for specific entries.

The following output report is an example of the report generated by device errors, device attention, and device timeouts from a disk on the system.

![](_page_34_Picture_162.jpeg)

![](_page_35_Picture_200.jpeg)

![](_page_36_Picture_173.jpeg)

#### Time Stamp, Volume Mount, and Volume Dismount Entries Examples

Following are entry examples of a system time stamp, volume mount, and volume dismount. The time stamp entry contains only an identification section, which is logged by the operating system at 10 minute intervals. If no other error log entries are made during the 10 minute period, the previous time stamp is overwritten with the current time stamp.

The mount volume entry contains an identification section followed by a device-dependent data section. The device-dependent data section shows the name of the device the volume is mounted on, the volume label (if the volume has a label), and the I/O operations and error counts for the device.

The dismount volume entry contains, in addition to the data provided in the volume mount entry, the I/O operations and error counts for the device on which the volume was mounted.

![](_page_36_Picture_174.jpeg)

#### Machine Check Entries Examples

Following are examples of machine check error reports. Each report consists of three sections: the identification section, the program counter and summary code section, and an error-dependent section.

The program counter and summary code section of the report displays the contents of the program counter, the processor status longword, and the summary code. The contents of the processor status longword and the summary code are described in the text on the right side of the report.

The error-dependent section consists of CPU-dependent information that was logged as a result of the machine check.

![](_page_37_Picture_192.jpeg)

![](_page_38_Picture_179.jpeg)

![](_page_39_Picture_194.jpeg)

![](_page_40_Picture_175.jpeg)

AN/ER/INC=MACH ERR:ERRLOG.SYS\_31MAR1988/ENT=S=82/OUT=DP.

#### Memory Error Entries Example

Memory error log entries consist of two types: fatal and nonfatal. A nonfatal memory error indicates that a single bit has failed within a memory location, and that the ECC (error code correctable) was able to compensate for the error and correct the data. A fatal error indicates that multiple bits were erroneous, and that the ECC could not correct the data.

Both the fatal and nonfatal memory entries are similar in their format. The memory error log reports can be divided into two logical areas of information. The first section of a memory error log report is the identification area. The second section contains memory controller-specific information. This data represents the information contained within the memory controller registers at the time of the memory error. Bit-to-text translation of the registers is performed and then listed on the right side of the report.

![](_page_40_Picture_176.jpeg)

CONTROLLER AT TR #5.

![](_page_41_Picture_183.jpeg)

STACK POINTERS

ERROR PSL OODF0008

KSP 7FFE7D84 ESP 7FFE9E00 SSP 7FFED04E USP 7FF7F194 ISP 80140000

N-BIT

INTERRUPT PRIORITY LEVEL = 31.

PREVIOUS MODE = USER  $CURRENT MODE = KERNEL$ 

#### GENERAL REGISTERS

![](_page_42_Picture_172.jpeg)

#### Unknown Entries Examples

Following are sample reports for error log entries of unknown type. Each report has an identification section and an error log record section. The error log record section contains two types of records: interpretable and noninterpretable. If ERROR LOG can interpret the fields of the record, the utility gives the name of the field, its contents, and interprets what the field is. If the utility cannot interpret the fields of a record, it gives the longword value of the field and its contents in hexadecimal format.

![](_page_42_Picture_173.jpeg)

![](_page_43_Picture_173.jpeg)

#### Example of a Brief Report

Following is an example of a report generated with the /BRIEF qualifier.

![](_page_44_Picture_164.jpeg)

#### Summary Report Examples

Following are examples of summary reports generated with the /SUMMARY qualifier using the DEVICE, ENTRY, HISTOGRAM, MEMORY, and VOLUME keywords.

#### Sample Device Summary Report (/SUMMARY=DEVICE)

![](_page_44_Picture_165.jpeg)

#### Sample Entry Summary Report (/SUMMARY=ENTRY)

SUMMARY OF ALL ENTRIES LOGGED BY SID 0484FOOB

![](_page_44_Picture_166.jpeg)

![](_page_45_Picture_230.jpeg)

#### Sample Histogram Summary Report (/SUMMARY=HISTOGRAM)

PROCESSED ENTRIES HOUR-OF-DAY HISTOGRAM LOGGED BY SID 0484FOOB

![](_page_45_Picture_231.jpeg)

#### Sample Memory Summary Report (/SUMMARY=MEMORY)

The format of memory summary reports varies slightly across the range of CPU/memory subsystem configurations.

SUMMARY OF MEMORY ERRORS LOGGED BY SID 0484FOOB

![](_page_45_Picture_232.jpeg)

#### Sample Volume Summary Report (/SUMMARY=VOLUME)

![](_page_45_Picture_233.jpeg)

## Index

## $\boldsymbol{\Delta}$

ANALYZE/ERROR\_LOG DCL command •ERR-3

## B

/BEFORE qualifier •ERR-5 /BINARY qualifier •ERR-6 /BRIEF qualifier •ERR-7 Buffered I/O •ERR-22

## D

Devices excluding •ERR-9 including •ERR-13 Direct I/O•ERR-22

## E

/ENTRY qualifier• ERR-8 Entry types excluding•ERR-9 including •ERR-13 Error Log Utility (ERROR LOG) directing output ● ERR-3 examples •ERR-25 to ERR-36 exiting from •ERR-3 invoking •ERR-3 qualifiers• ERR-4 to ERR-24 restrictions• ERR-3 Events reported •ERR-1 Examples /BEFORE qualifier• ERR-5 /BINARY qualifier•ERR-6 /BRIEF qualifier•ERR-7 brief report • ERR-35 /ENTRY qualifier• ERR-8 /EXCLUDE qualifier •ERR-1 1 /FULL qualifier •ERR-12, ERR-24 Examples (cont'd.) /INCLUDE qualifier •ERR-15, ERR-18, ERR-19, ERR-24 /LOG qualifier•ERR-16 machine check•ERR-28 memory error• ERR-31 nonfatal and user bugchecks•ERR-32 /OUTPUT qualifier• ERR-17 /REGISTER\_DUMP qualifier •ERR-18 /REJECTED qualifier •ERR-19 sample error log report · ERR-25 /SID\_REGISTER qualifier •ERR-20 /SINCE qualifier •ERR-21 /STATISTICS qualifier •ERR-22 /SUMMARY qualifier•ERR-24 summary report • ERR-35 time stamp •ERR-27 volume dismount •ERR-27 volume mount · ERR-27 /EXCLUDE qualifier •ERR-9 unknown entries •ERR-10 Execution time• ERR-22

## F

/FULL qualifier •ERR-12

I/O buffered •ERR-22 direct•ERR-22 /INCLUDE qualifier •ERR-13 unknown entries •ERR-14

## L

/LOG qualifier •ERR-16

## M R

## 0

/OUTPUT qualifier •ERR-17 Output reports • ERR-1

## P

Page faults • ERR-22

# Q

Qualifiers •ERR-4 to ERR-24

Messages • ERR-1 / //REGISTER\_DUMP qualifier • ERR-18 /REJECTED qualifier •ERR-19

## S

/SID\_REGISTER qualifier• ERR-20 /SINCE qualifier •ERR-21 /STATISTICS qualifier• ERR-22 /SUMMARY qualifier •ERR-23

# U

Unknown entries• ERR-2

### Reader's Comments

Please use this postage-paid form to comment on this manual. If you require a written reply to a software problem and are eligible to receive one under Software Performance Report (SPR) service, submit your comments on an SPR form.

Thank you for your assistance.

![](_page_48_Picture_101.jpeg)

 $--$  Do Not Tear - Fold Here and Tape  $---$ 

![](_page_49_Picture_1.jpeg)

No Postage **Necessary** if Mailed in the United States

> Cut Along Dotted Line Cut Along Dotted Line

### BUSINESS REPLY MAIL FIRST CLASS PERMIT NO. 33 MAYNARD MASS.

POSTAGE WILL BE PAID BY ADDRESSEE

DIGITAL EQUIPMENT CORPORATION Corporate User Publications-Spit Brook ZK01-3/J35 110 SPIT BROOK ROAD NASHUA, NH 03062-9987

 $\rm{III}$  and  $\rm{II}$  and  $\rm{II}$  and  $\rm{II}$  and  $\rm{II}$  and  $\rm{II}$  and  $\rm{II}$ 

 $--$  Do Not Tear - Fold Here  $---$